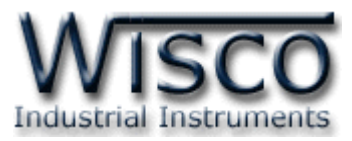

# **Digital Input/Output Module DIO2100**

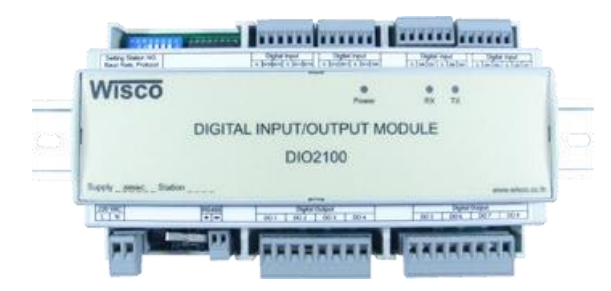

### **การต่อสาย (Wiring Diagram)**

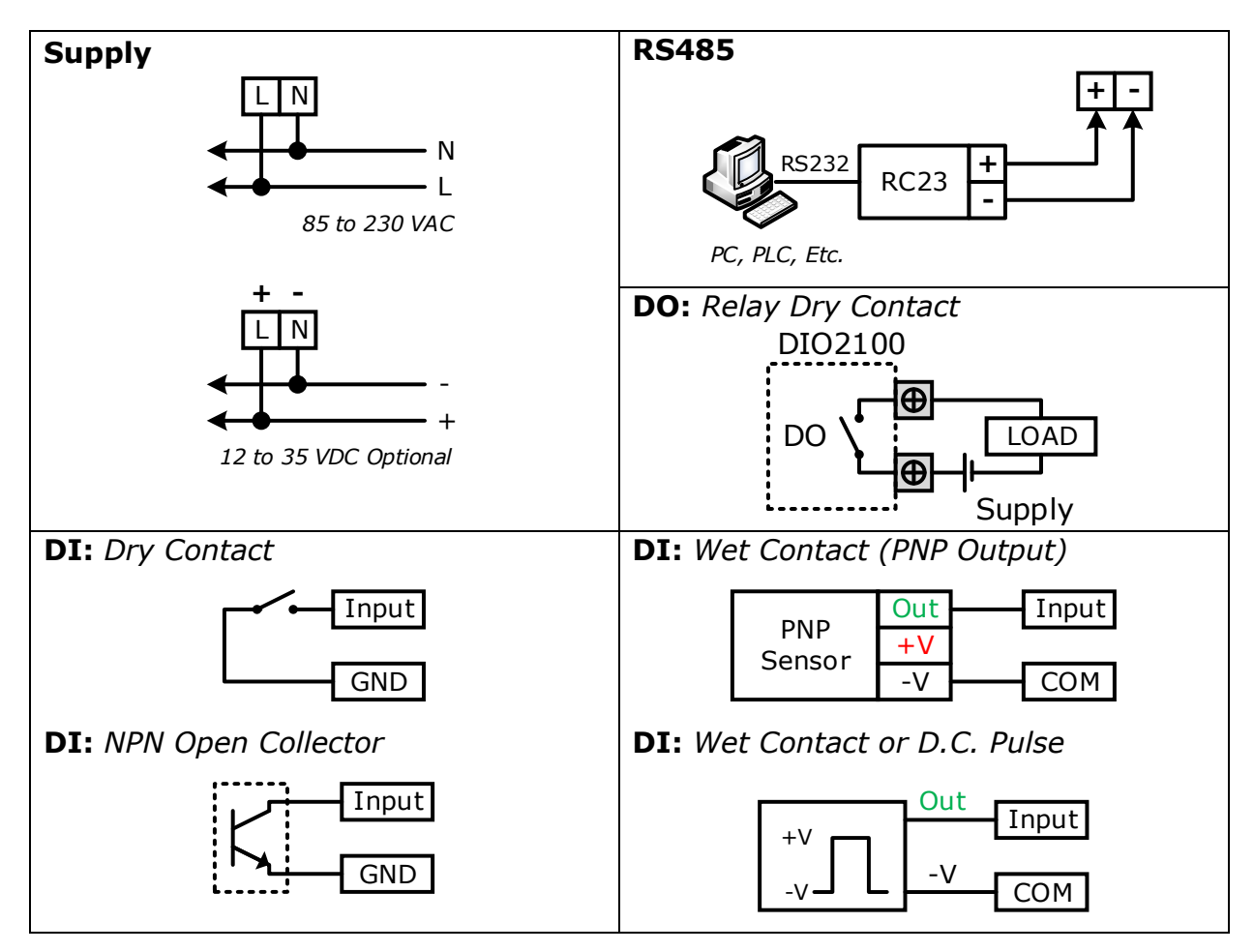

**Note:** G = GND, C = COM

DIO2100 Technical Data Page 1 of 12

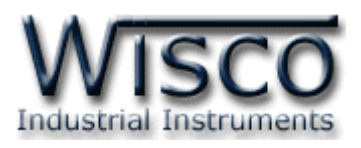

### **Dimensions** (Unit: mm.)

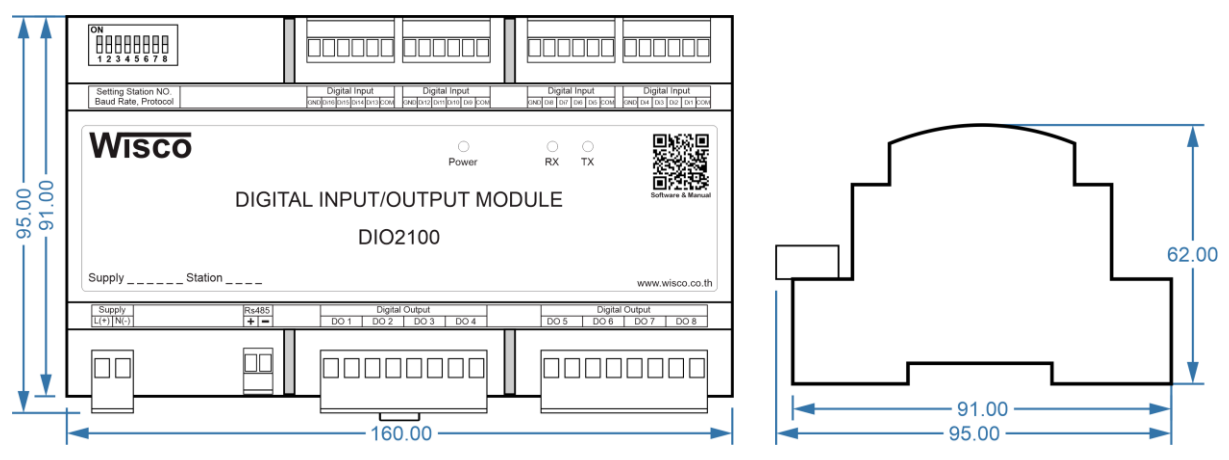

กำรเชื่อมต่อตัว **DIO2100** สำมำรถเชื่อมต่อได้สองมำตรฐำนคือมำตรฐำน RS-232 และ RS-485 โดยมำตรฐำน RS-232 จะเป็นกำรเชื่อมต่อระหว่ำง **DIO2100** กับ PC หนึ่งต่อหนึ่งเท่ำนั้น ส่วนมำตรฐำน RS-485 จะสำมำรถเชื่อมต่อกันได้ครั้งละหลำยเครื่องโดยสำมำรถเชื่อมต่อ **DIO2100** ี ได้ทั้งหมด 32 เครื่องพร้อมกันรวมกับ Computer อีก 1 เครื่อง โดยทั้งสองมาตรฐานจะใช้ข้อกำหนด (Protocol) เดียวกันในกำรติดต่อกับ **DIO2100** โดยมีรำยละเอียดดังต่อไปนี้

# **การติดต่อกับโมดูลโดยใช้Wisco Protocol**

ี ข้อมูลที่ใช้ในการติดต่อกับโมดูล **DIO2100** จะเป็นรหัส ASCII ทั้งหมดและในคำสั่งชุดหนึ่งจะ ประกอบไปด้วย

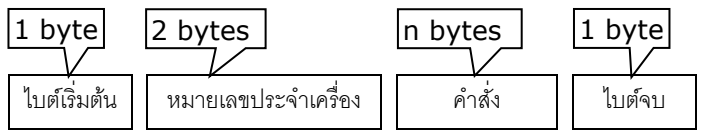

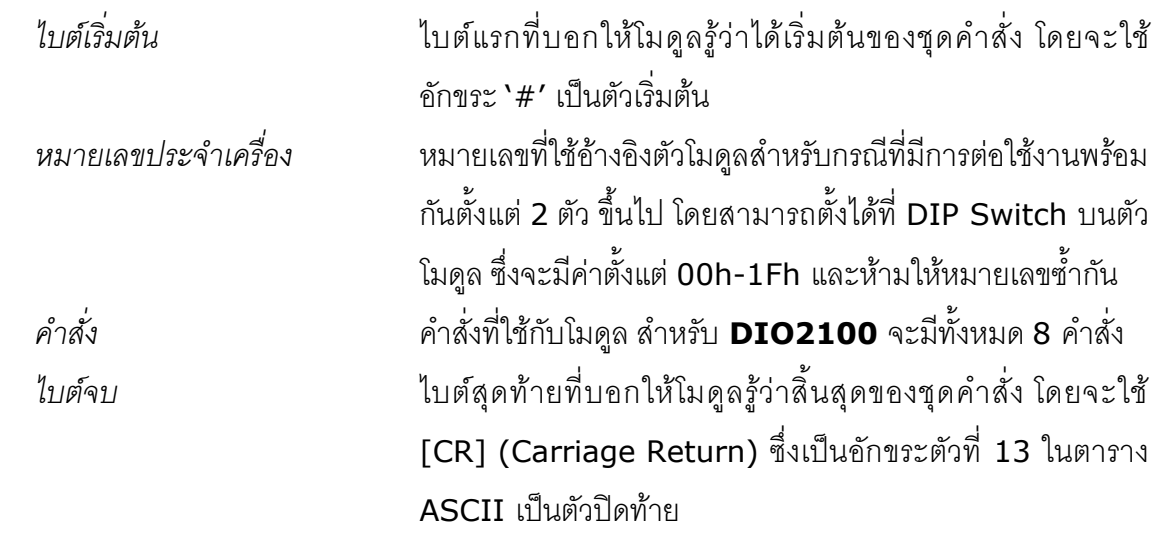

Page 2 of 12 DIO2100 Technical Data

บริษัท วิศณุและสุภัค จำกัด 102/111-112 หมู่บ้านสินพัฒนาธานี ถนนเทศบาลสงเคราะห์ แขวงลาดยาว เขตจตุจักร กรุงเทพฯ 10900 โทร. (02)591-1916, (02)954-3280-1, แฟกซ์ (02)580-4427 – [www.wisco.co.th](http://www.wisco.co.th/) – [info@wisco.co.th](mailto:info@wisco.co.th)

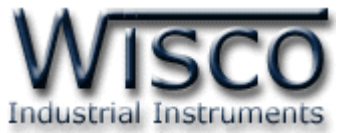

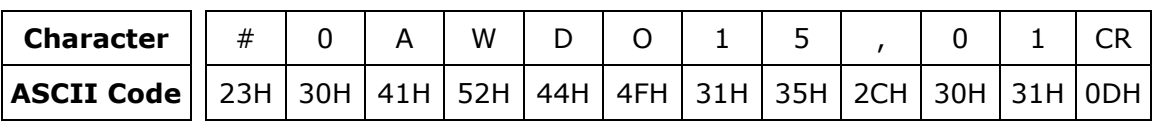

ตัวอย่างการใช้งานคำสั่งสำหรับ Wisco Protocol

# **รายละเอียดและตัวอย่างของคา ส่ัง**

$$
\begin{pmatrix} 1 & 0 \\ 0 & -1 \end{pmatrix} = 1 \text{ byte, } \begin{pmatrix} 0 & 0 \\ 0 & -1 \end{pmatrix} = n \text{ bytes, } \begin{pmatrix} CR \\ CR \end{pmatrix} = \text{Carriage Return}
$$

*1. คา ส่งัทใี่ ชอ้่านค่า Digital Input*

ขึ้นต้นด้วย 'RDI' และจบด้วย '[CR]' เช่น อ่ำนค่ำ DI จำกเครื่องหมำยเลข <sup>01</sup>จะได้ ค ำสั่งดังนี้'#01RDI [CR]'

# 0 1 R D I CR

โดยตัวโมดูลจะตอบกลับมำเป็น 'DI>' ตำมด้วยค่ำที่วัดได้ ทั้ง <sup>16</sup> ช่อง ช่องละ 1 ไบต์ รวม <sup>16</sup> ไบต์ (MSB -> LSB, '0' = OFF, '1' = ON) และจบด้วย '[CR]' ดังตัวอย่ำงนี้ 'DI>1001111010101011[CR]'

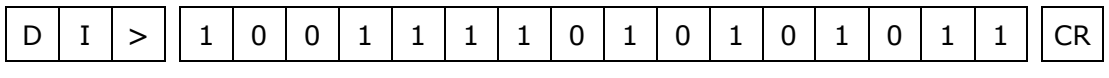

*2. คา ส่งัทใี่ ชอ้่านค่า Digital Input (Hexadecimal)*

คล้ำยกับข้อ <sup>1</sup> แต่เปลี่ยนเป็นขึ้นต้นด้วย 'RDIH' และจบด้วย '[CR]' เช่น อ่ำนค่ำ DI จากเครื่องหมายเลข 04 จะได้คำสั่งดังนี้ `#04RDOH [CR]'

$$
\boxed{\#}
$$
 0 4 R D I H CR

โดยตัวโมดูลจะตอบกลับมำเป็น 'DI>' ตำมด้วยค่ำที่วัดได้ โดยใช้รูปแบบของบิต ทั้งหมด 4 ไบต์ (MSB -> LSB, `0' = OFF, `1' = ON) และจบด้วย `[CR]' ดังตัวอย่างนี้ 'DI>9EAB [CR]'

D | I | > || 9 | E | A | B ||CR

DIO2100 Technical Data Page 3 of 12

Wisnu and Supak Co., Ltd 102/111-112 Tessabansongkroh Rd., Ladyao, Jatujak, Bangkok 10900 Tel (662)591-1916, (662)954-3280-1, Fax (662)580-4427 - [www.wisco.co.th](http://www.wisco.co.th/) - [info@wisco.co.th](mailto:info@wisco.co.th)

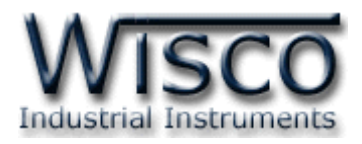

*3. คา สง่ัทใี่ ชอ้่านค่า Digital Output*

ขึ้นต้นด้วย 'RDO' และจบด้วย '[CR]' เช่น อ่ำนค่ำ DO จำกเครื่องหมำยเลข <sup>07</sup>จะได้ ค ำสั่งดังนี้'#07RDO [CR]'

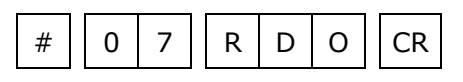

โดยตัวโมดูลจะตอบกลับมำเป็น 'DO>' ตำมด้วยค่ำที่วัดได้ ทั้ง <sup>8</sup> ช่อง ช่องละ 1 ไบต์ รวม <sup>8</sup> ไบต์ (MSB -> LSB, '0' = OFF, '1' = ON) และจบด้วย '[CR]' ดังตัวอย่ำงนี้ 'DO>11010010[CR]'

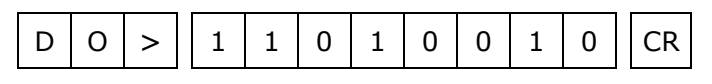

*4. คา ส่งัทใี่ ชอ่านค่า ้ Digital Output (Hexadecimal)*

คล้ำยกับข้อ <sup>3</sup> แต่เปลี่ยนเป็นขึ้นต้นด้วย 'RDOH' และจบด้วย '[CR]' เช่น อ่ำนค่ำ DO จำกเครื่องหมำยเลข 0A จะได้ค ำสั่งดังนี้ '#0ARDOH [CR]'

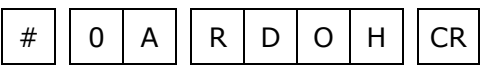

โดยตัวโมดูลจะตอบกลับมาเป็น **'DO>'** ตามด้วยค่าที่วัดได้ โดยใช้รูปแบบของบิต ทั้งหมด <sup>2</sup> ไบต์ (MSB -> LSB, '0' = OFF, '1' = ON) และจบด้วย '[CR]' ดังตัวอย่ำงนี้ 'DO>D2 [CR]'

 $D | O | > || D | 2 || CR$ 

*5. คา ส่งัทใี่ ชอ่าน ้ ค่าจากหนว่ ยความจา ชนดิ EEPROM*

ขึ้นต้นด้วย 'REE' ตำมด้วยหมำยเลขตัว EEPROM ที่จะอ่ำน <sup>1</sup> ไบต์ (**DIO2100** จะมี EEPROM เพียงตัวเดียว, คำสั่งจะนับตัว EEPROM โดยเริ่มนับจาก 0) ตามด้วยตำแหน่งเริ่มต้น 4 ไบต์ ตามด้วยจำนวนไบต์ที่จะอ่าน 4 ไบต์ ซึ่งจะต้องไม่เกินความจุของ **DIO2100** คือ 2048 ้ไบต์ และจบด้วย **'**[CR]' เช่น อ่านค่า EEPROM จากเครื่องหมายเลข 0D โดยเริ่มจากตำแหน่ง 200H จำนวน 500 ไบต์ (01F4h) จะได้คำสั่งดังนี้ `#0DREE0020001F4[CR]′

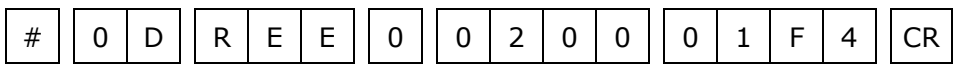

โดยตัวโมดูลจะตอบกลับมำเป็น 'EE>' ตำมด้วยค่ำที่อยู่ใน EEPROM เป็นเลขฐำน<sup>16</sup> ตามด้วยค่า Checksum อีก 2 ไบต์ (ดูวิธีคำนวณในหัวข้อ วิธีคิด Checksum สำหรับ Wisco *Protocol)* และจบด้วย '[CR]' ดังตัวอย่ำงนี้ 'EE>0320FF45...A79Dxx [CR]'

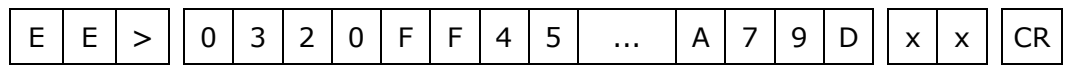

### Page 4 of 12 DIO2100 Technical Data

บริษัท วิศณุและสุภัค จำกัด 102/111-112 หมู่บ้านสินพัฒนาธานี ถนนเทศบาลสงเคราะห์ แขวงลาดยาว เขตจตุจักร กรุงเทพฯ 10900

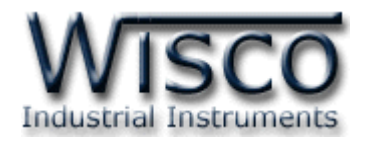

*6. คา ส่งัทใี่ ชเขียนค่า ้ Digital Output*

ขึ้นต้นด้วย 'WDO' ตำมด้วยช่องสัญญำณที่จะเขียน คั่นด้วย ',' ตำมด้วยค่ำที่ต้องกำรจะ เขียนของช่องนั้น ('0' = OFF, '1' = ON) และจบด้วย '[CR]' เช่น เขียนค่ำ DO ไปที่เครื่อง หมายเลข 10 ช่องที่ 1=OFF, 2=ON, 4=OFF จะได้คำสั่งดังนี้ `#10WDO124,010[CR]'

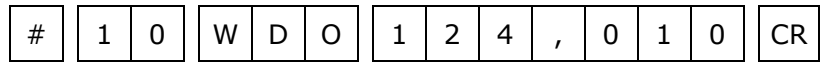

โดยตัวโมดูลจะตอบกลับมำเป็น 'DO>OK' และจบด้วย '[CR]' ดังนี้

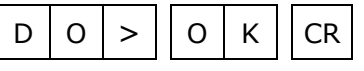

# *7. คา ส่งัทใี่ ชเขียนค่า ้ Digital Output (Expand Function)*

เหมือนกับข้อ 6 แต่จะใช้รูปแบบการเขียนเป็น bit รวม 8 ช่อง ทั้งหมดเป็น 2 ไบต์ (MSB -> LSB, '0' = เขียน, '1' = ไม่เขียน) ขึ้นต้นด้วย 'WDOX' ตำมด้วยช่องสัญญำณที่ จะเขียน คั่นด้วย ',' ตำมด้วยค่ำที่ต้องกำรจะเขียนของช่องนั้น ('0' = OFF, '1' = ON) และ จบด้วย '[CR]' เช่น เขียนค่ำ DO ไปที่เครื่องหมำยเลข 13 โดยให้ช่องที่ 7, 6, 5, 2 = 1; ช่อง 1 = 0 จะได้คำสั่งดังนี้ `#13WDOX73,72[CR]'

# 1 3 W D O X 7 3 , 7 2 CR

โดยตัวโมดูลจะตอบกลับมำเป็น 'DO>OK' และจบด้วย '[CR]' ดังนี้

 $D | O | > || O | K || CR$ 

# *8. คา ส่งัทใี่ ชเขียนค่า ้ ไปทหี่ นว่ ยความจา ชนิด EEPROM*

์ขึ้นต้นด้วย **`WEE′** ตามด้วยหมายเลขตัว EEPROM ที่จะเขียน 1 ไบต์ (คำสั่งจะนับตัว EEPROM โดยเริ่มนับจาก 0) ตามด้วยตำแหน่งเริ่มต้น 4 ไบต์ ตามด้วยจำนวนไบต์ที่จะเขียน 2 ้ไบต์ ตามด้วยข้อมูลที่จะเขียน ตามด้วย Checksum (ดูวิธีคำนวณในหัวข้อ *วิธีคิด Checksum ส าหรับ Wisco Protocol)* อีก <sup>2</sup>ไบต์ และจบด้วย '[CR]' เช่น เขียนค่ำ EEPROM ไปที่ เครื่องหมายเลข 13 โดยเริ่มจากตำแหน่ง 100H จำนวน 2 ไบต์ (12 34) จะได้คำสั่ง ดังตัวอย่ำงนี้ '#13WEE00100031234B7 [CR]' (B7 = checksum)

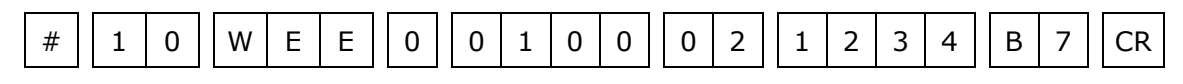

โดยตัวโมดูลจะตอบกลับมำเป็น 'EE>OK' และจบด้วย '[CR]' ดังนี้

 $E | E | > || O | K || CR$ 

DIO2100 Technical Data Page 5 of 12

Wisnu and Supak Co., Ltd 102/111-112 Tessabansongkroh Rd., Ladyao, Jatujak, Bangkok 10900 Tel (662)591-1916, (662)954-3280-1, Fax (662)580-4427 - [www.wisco.co.th](http://www.wisco.co.th/) - [info@wisco.co.th](mailto:info@wisco.co.th)

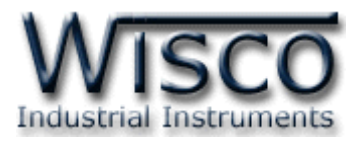

# **วิธีคิด CHECK SUM ส าหรับ Wisco Protocol**

ใน **DIO2100** จะใช้ CHECK SUM ในการตรวจสอบความถูกต้องของข้อมูลที่ส่งไปสำหรับ Read หรือ Write กับ EEPROM กำรคิด CHECK SUM นั้นจะใช้กำรบวกข้อมูลทั้งหมดเข้ำด้วยกัน (บวกเฉพำะข้อมูลที่เป็นตัวเลขเท่ำนั้น) บวกกันครั้งละ 1 ไบต์โดยค่ำที่เกิน 1 byte นั้นเรำจะตัดทิ้ง จากนั้น นำค่าที่ได้ 1 byte นั้นมาทำ 1′s complement และ 2′s complement เป็นอันเรียบร้อย

ตัวอย่ำงเช่น '# 1A WEE 0 0000 05 11 22 33 44 55 [CR]'

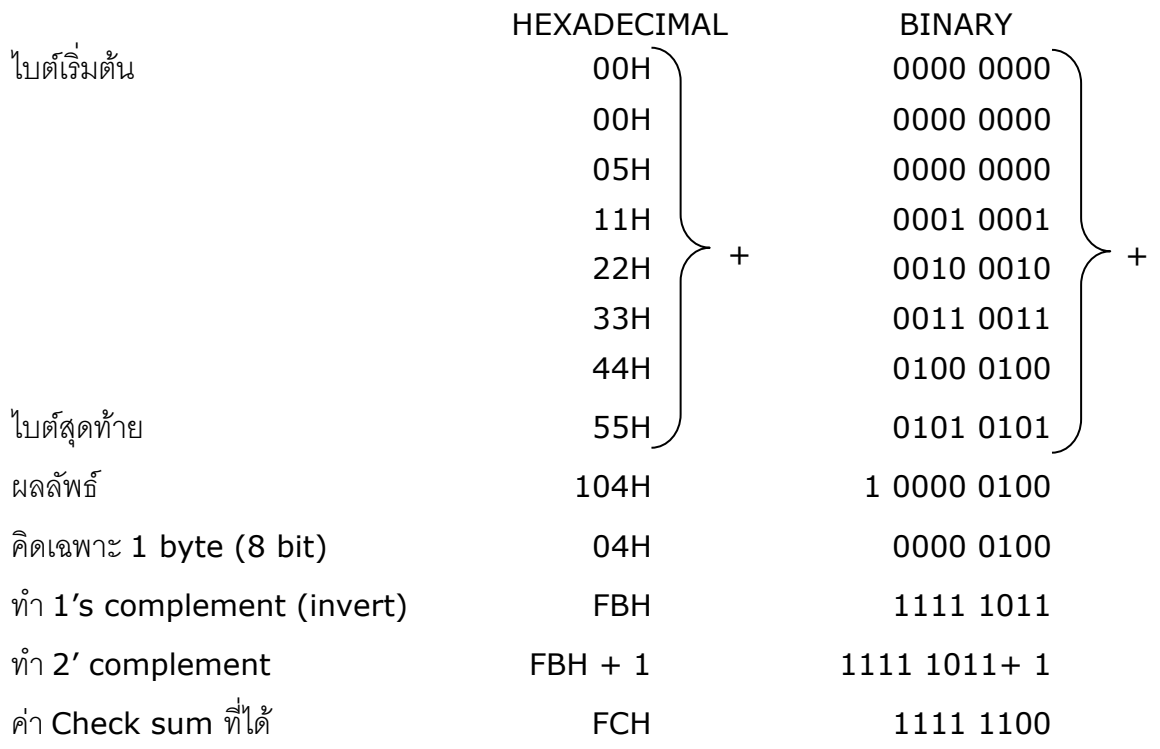

ข้อมูลที่จะส่งจึงเป็น `# 1A WEE 0 0000 05 11 22 33 44 55 <u>FC</u> [CR]′

Page 6 of 12 DIO2100 Technical Data

บริษัท วิศณุและสุภัค จำกัด 102/111-112 หมู่บ้านสินพัฒนาธานี ถนนเทศบาลสงเคราะห์ แขวงลาดยาว เขตจตุจักร กรุงเทพฯ 10900

โทร. (02)591-1916, (02)954-3280-1, แฟกซ์ (02)580-4427 – [www.wisco.co.th](http://www.wisco.co.th/) – [info@wisco.co.th](mailto:info@wisco.co.th)

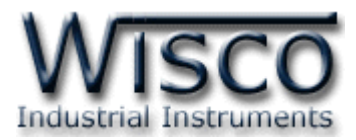

# **รหัสตอบกลับมาเมื่อเกิดข้อผิดพลาดในการส่งคา ส่ังไปยังตัวโมดูล DIO2100**

่ ในกรณีที่การส่งคำสั่งไปยังตัวโมดูลนั้น หากชุดคำสั่งนั้นไม่ถูกต้อง ตัวโมดูลจะไม่ทำคำสั่งชุดนั้น และรำยงำนควำมผิดพลำดที่เกิดขึ้นกลับมำเป็นรหัสต่ำงๆ โดยจะขึ้นต้นด้วย 'ERR=' แล้วตำมด้วยตัวเลข ตั้งแต่ 1-6 ดังนี้

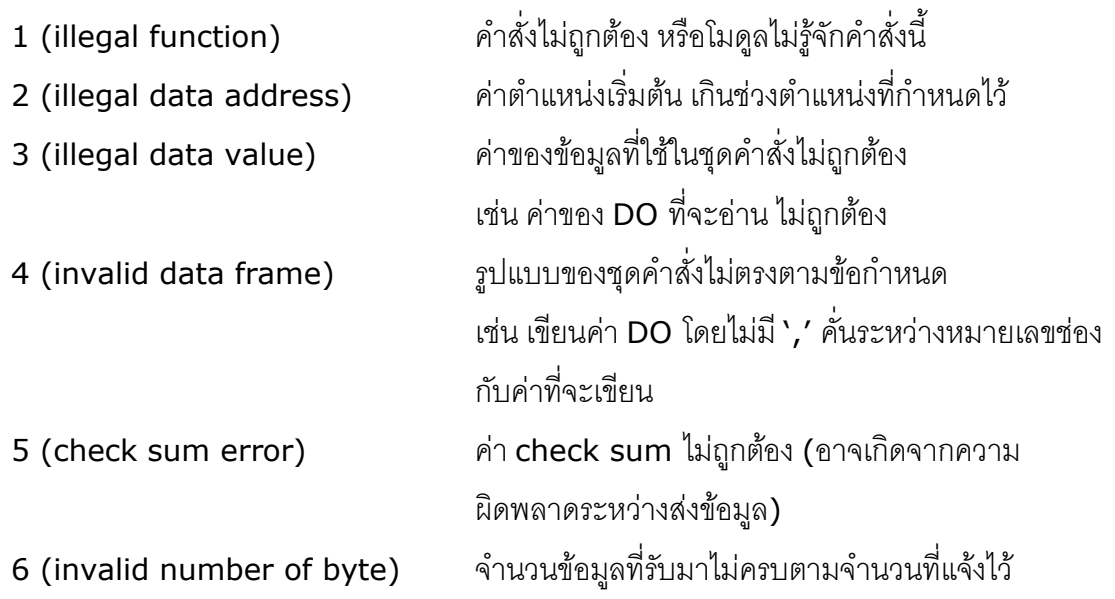

# **สรุปคา ส่ังทใี่ ช้กับตัวโมดูล DIO2100 (Wisco Protocol)**

 $((H)$  = Heximal Value,  $(E)$  = Expand Function,  $xx$  = check sum,

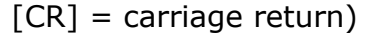

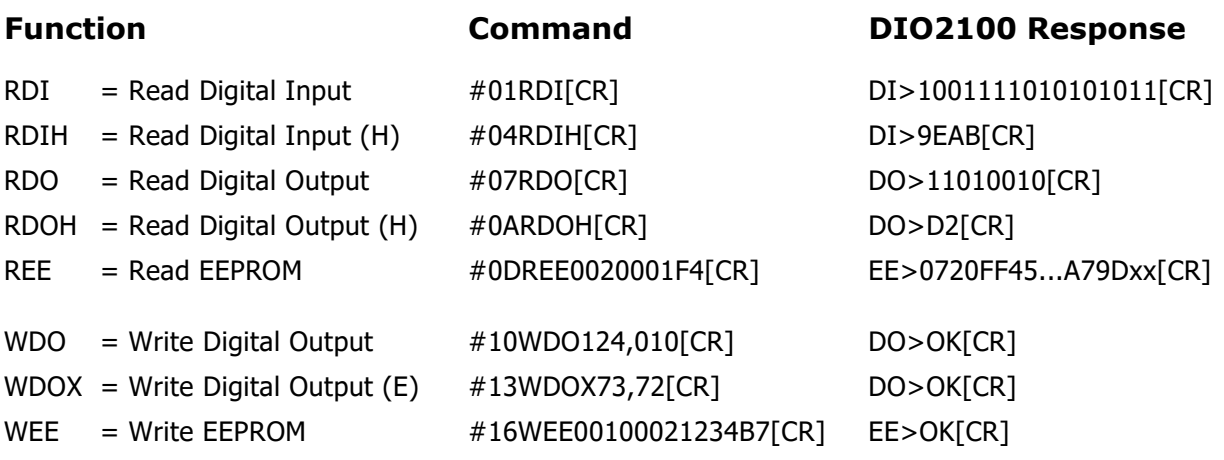

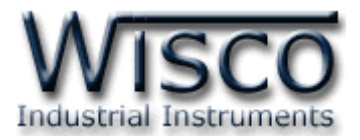

# **การติดต่อกับโมดูลโดยใช้MODBUS (ASCII) Protocol**

โมดูล **DIO2100** สำมำรถใช้ Protocol MODBUS ในกำรติดต่อได้เช่นกัน โดยจะมีรูปแบบ ของคำสั่งดังต่อไปนี้ (CHAR = Character; 1 CHAR ประกอบไปด้วย 8 Data Bits, 1 Start Bit, และ 1 Stop Bit)

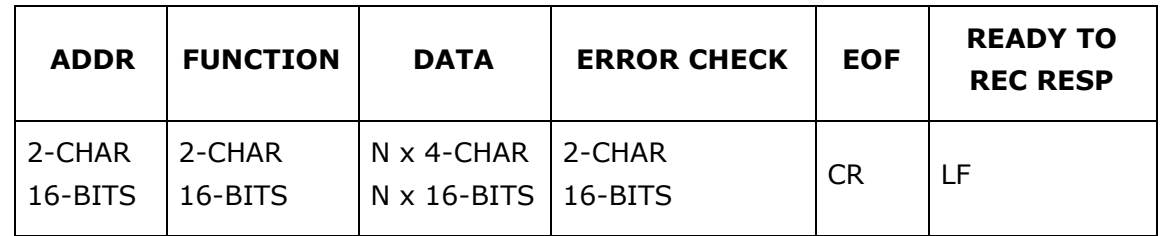

โมดูล **DIO2100** สนับสนุนฟังก์ชันพื้นฐำนของ Modbus ทั้งหมด <sup>7</sup>ฟังก์ชัน ดังต่อไปนี้

### **MODBUS ASCII Wisco**

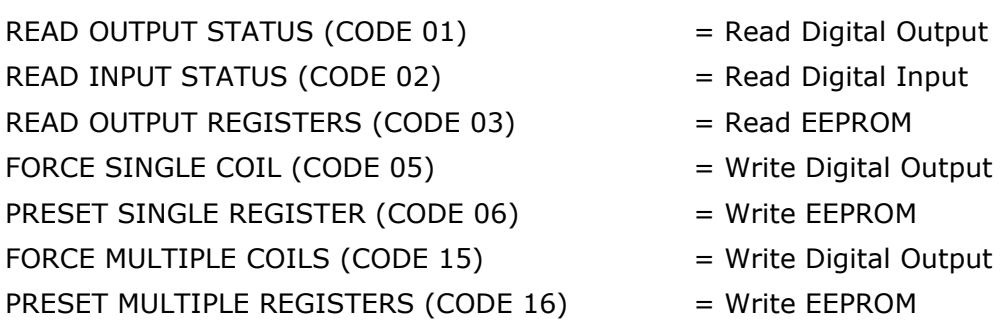

กำรอ้ำง Address บนตัวโมดูลมีดังนี้

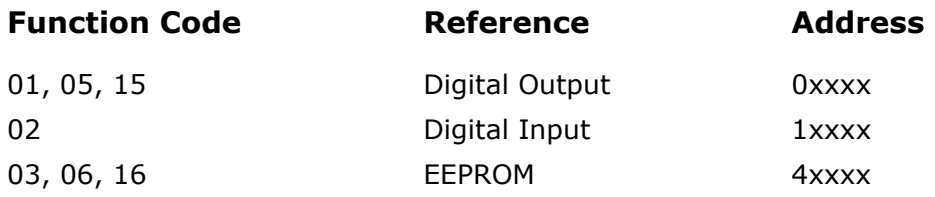

บริษัท วิศณุและสุภัค จำกัด 102/111-112 หมู่บ้านสินพัฒนาธานี ถนนเทศบาลสงเคราะห์ แขวงลาดยาว เขตจตุจักร กรุงเทพฯ 10900

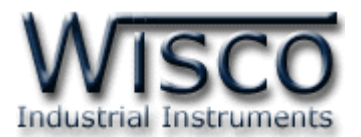

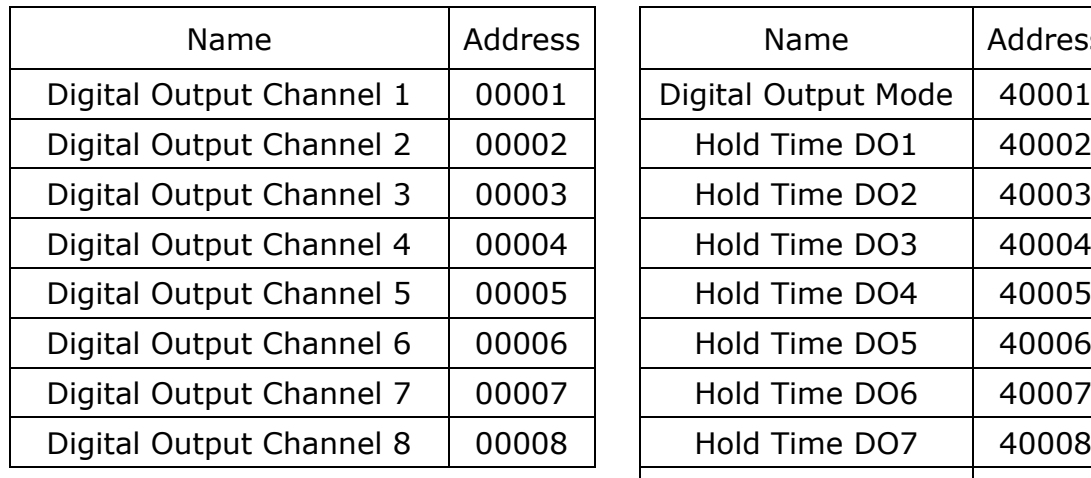

#### *Digital Output Table Holding Register Table*

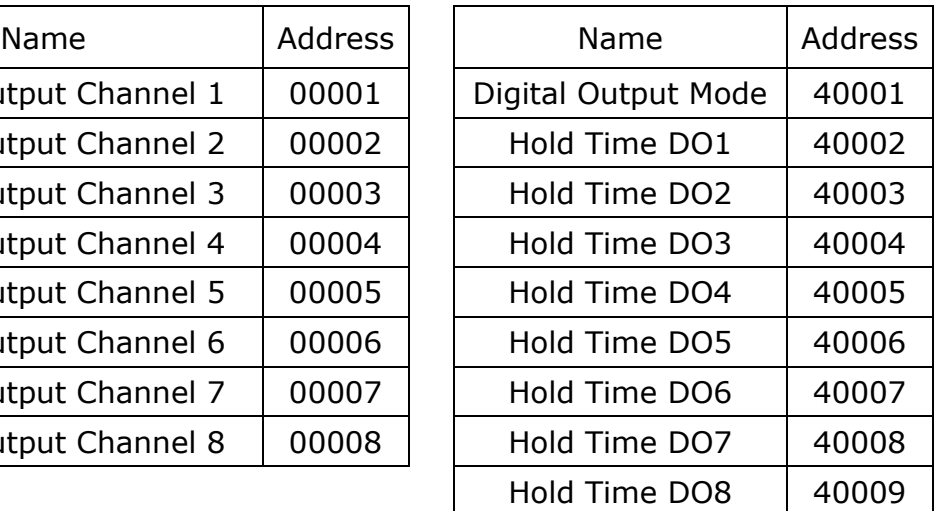

#### *Digital Input Table*

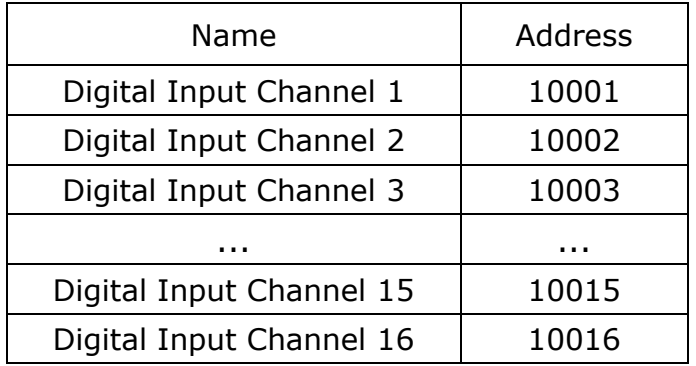

### **รายละเอียดและหน้าทขี่ อง Holding Register**

*EEPROM, Digital Output Mode* ทำหน้าที่กำหนดการทำงานของ DO ในรูปแบบของข้อมูล ี ที่เป็นบิต(1 bit/channel) ซึ่งค่าจะมีความหมายคือ 0=Latch, 1=Pulse โดยเรียงลำดับดังนี้

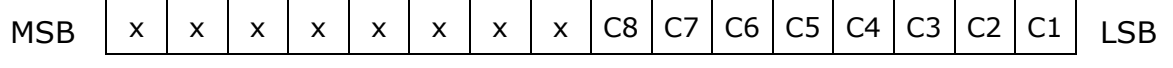

*EEPROM, Hold Time DOx* ใช้งานร่วมกับ *Digital Output Mode* เพื่อกำหนดความกว้าง ของ Pulse เมื่อเลือกให้ Digital Output ช่องนั้นทำงานแบบ Pulse แล้ว (1 = 0.1 วินาที) โดยจะกำหนดให้ได้สูงสุด 25.5 วินาที และต่ำสุด 0.1 วินาที

\*รำยละเอียดที่เหลือของ Modbus สำมำรถดูได้จำก *'Modbus Reference Guide'* หรือที่ <http://www.modbus.org/specs.php>

DIO2100 Technical Data Page 9 of 12

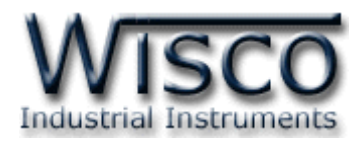

# **ตัวอย่างฟังกช์ ่ัน MODBUS (ASCII) PROTOCOL**

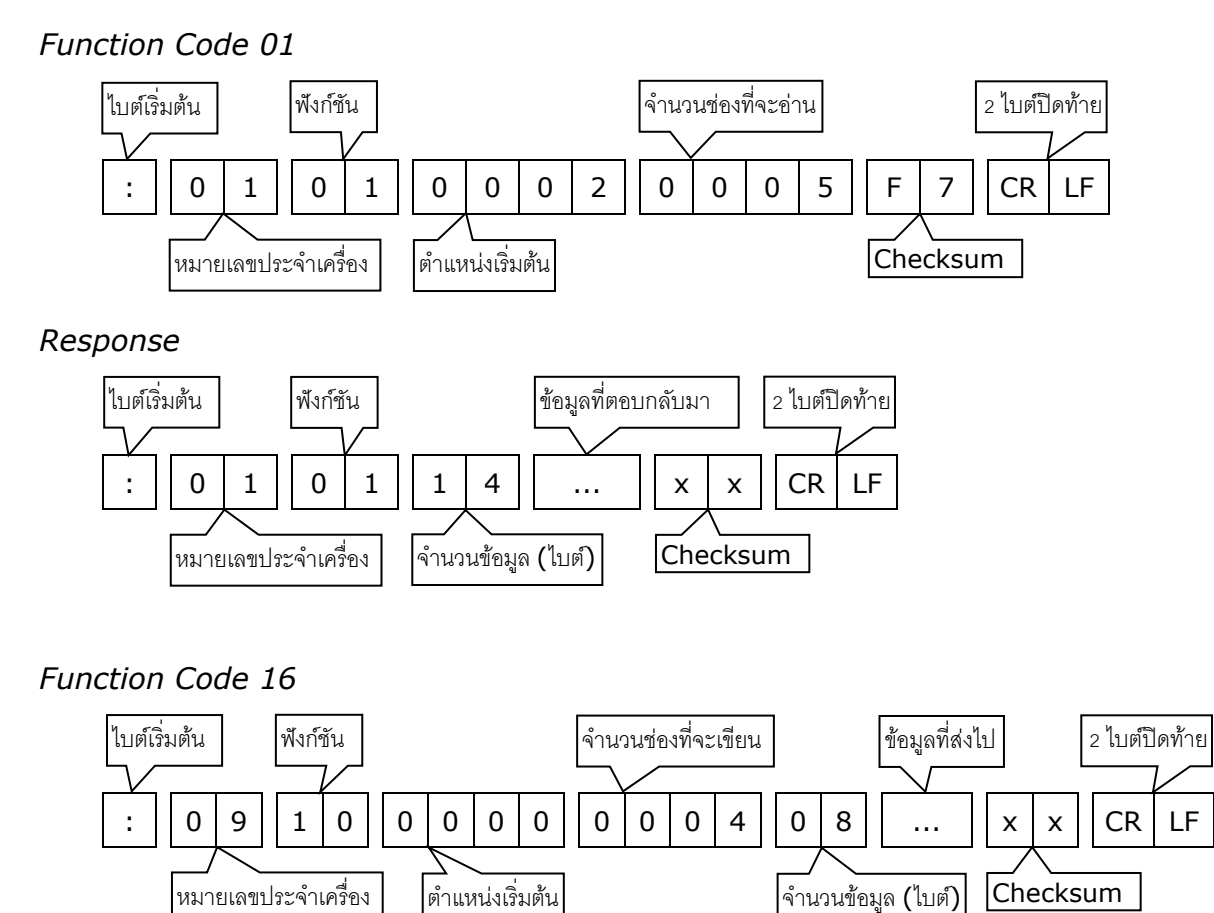

*Response*

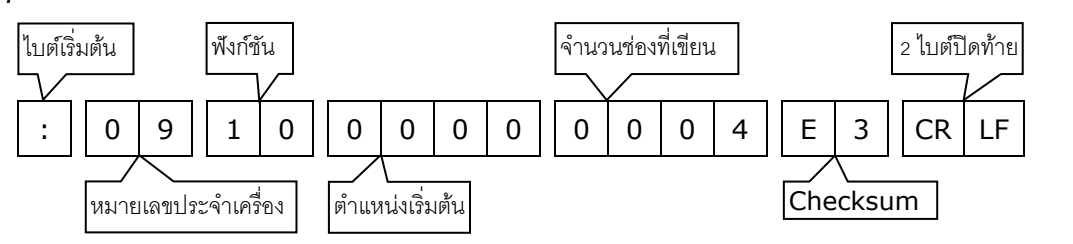

Page 10 of 12 DIO2100 Technical Data

บริษัท วิศณุและสุภัค จำกัด 102/111-112 หมู่บ้านสินพัฒนาธานี ถนนเทศบาลสงเคราะห์ แขวงลาดยาว เขตจตุจักร กรุงเทพฯ 10900

โทร. (02)591-1916, (02)954-3280-1, แฟกซ์ (02)580-4427 – [www.wisco.co.th](http://www.wisco.co.th/) – [info@wisco.co.th](mailto:info@wisco.co.th)

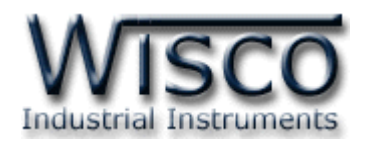

## **วิธีคิด CHECK SUM ส าหรับ MODBUS (ASCII) Protocol**

ใน **MODBUS Protocol** จะใช้ CHECK SUM ในกำรตรวจสอบควำมถูกต้องของข้อมูลที่ ี ส่งไปทุกคำสั่ง การคิด CHECK SUM นั้นจะใช้การบวกข้อมูลทั้งหมดเข้าด้วยกัน (บวกเฉพาะข้อมูลที่เป็น ี ตัวเลขเท่านั้น) บวกกันครั้งละ 1 ไบต์โดยค่าที่เกิน 1 byte นั้นเราจะตัดทิ้ง จากนั้น นำค่าที่ได้ 1 byte นั้น มาทำ  $1$ 's complement และ  $2$ 's complement เป็นอันเรียบร้อย

ตัวอย่ำงเช่น ': 1C 06 0002 01E5 [CR] [LF]'

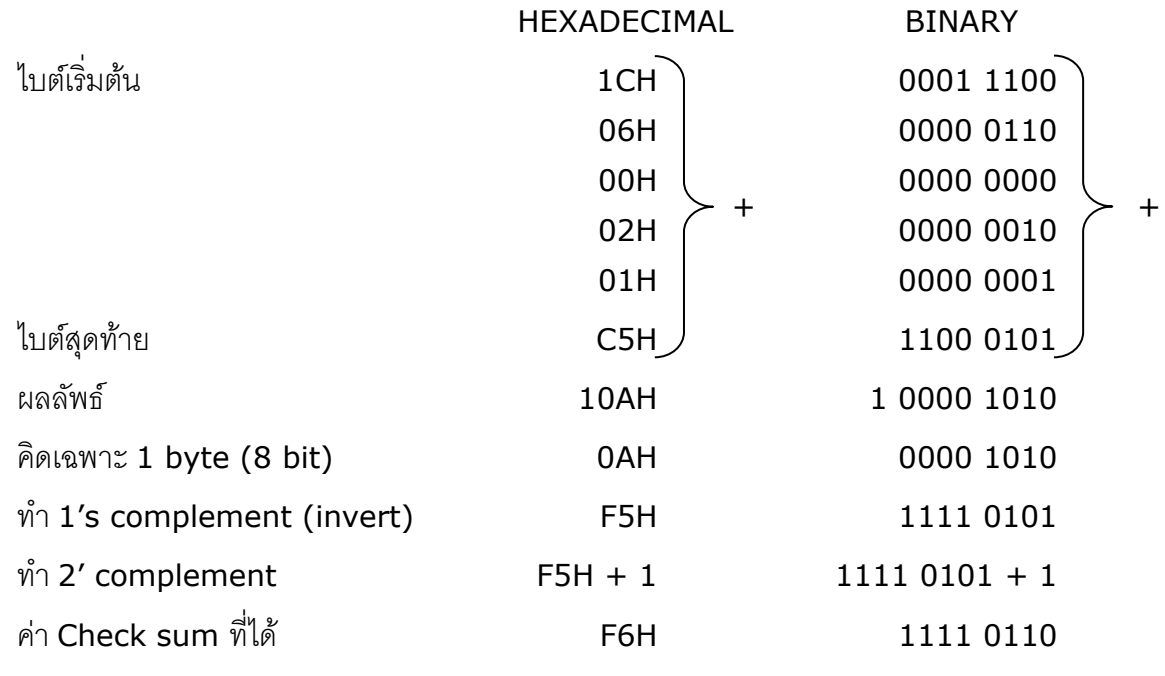

ข้อมูลที่จะส่งจึงเป็น `: 1C 06 0002 01E5 <u>F6</u> [CR] [LF]′

DIO2100 Technical Data Page 11 of 12

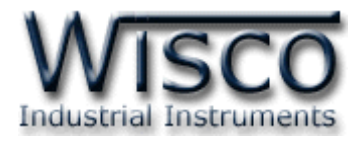

# **การตั้งค่าให้กับ Dip Switch**

Dipswitch ที่ใช้เลือก Station (ตำแหน่งที่ 1-5) และ Baud rate (ตำแหน่งที่ 6-7) ตาม ต้องกำร และควรเลือกให้เหมำะสมกับกำรใช้งำน ซึ่งมีข้อควรพิจำรณำดังนี้

**–** ควำมยำว และ ควำมต้ำนทำนของสำย

**–** กำรรบกวนจำกภำยนอก

**–** ถ้ำติดต่อผ่ำนโมเด็ม ไม่ควรตั้ง Baud rate สูงมำกนัก ซึ่งจะขึ้นอยู่กับคุณภำพของคู่สำยโทรศัพท์ ้ ส่วนการกำหนด Protocol ที่ใช้ติดต่อกับโมดูล ให้เลือก Dipswitch ตำแหน่งที่ 8 ดังนี้

'0' = MODBUS RTU, '1' = MODBUS ASCII / WISCO PROTOCOL.

# **ตารางการตั้งค่า Dip Switch**

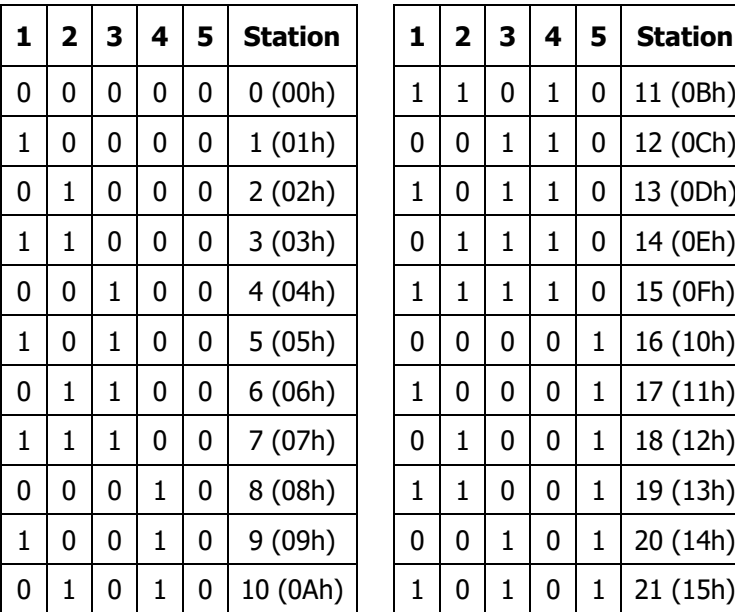

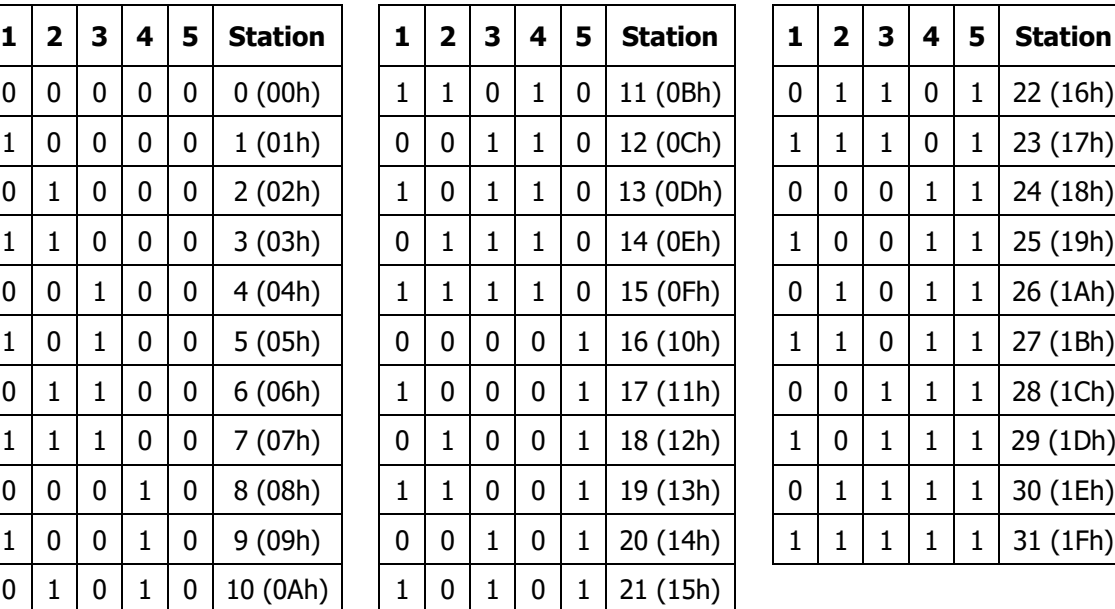

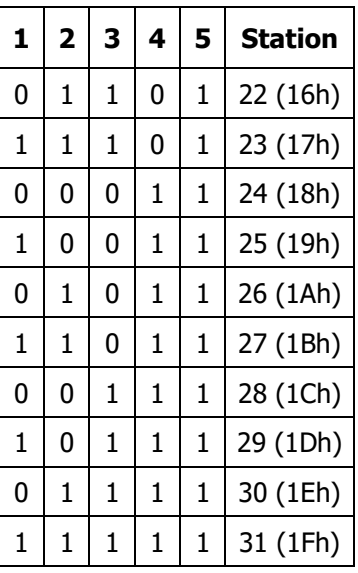

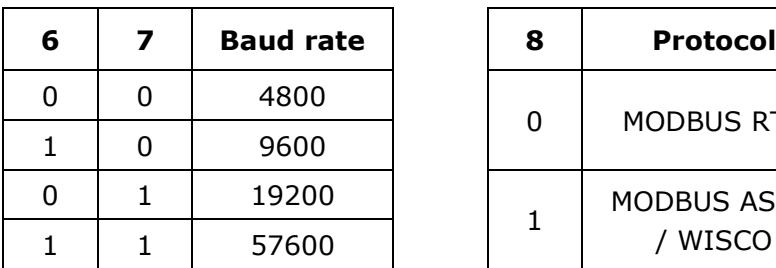

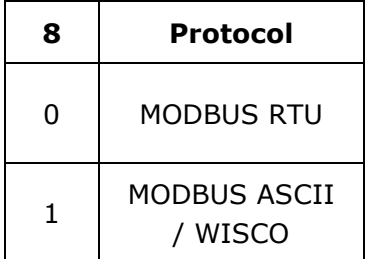

#### **Edit: 20/04/2022**

Page 12 of 12 DIO2100 Technical Data

บริษัท วิศณุและสุภัค จำกัด 102/111-112 หมู่บ้านสินพัฒนาธานี ถนนเทศบาลสงเคราะห์ แขวงลาดยาว เขตจตุจักร กรุงเทพฯ 10900

โทร. (02)591-1916, (02)954-3280-1, แฟกซ์ (02)580-4427 – [www.wisco.co.th](http://www.wisco.co.th/) – [info@wisco.co.th](mailto:info@wisco.co.th)